Bij het configureren van de betaalwijze ( tabblad Bestanden ) kan u een standaardbetaalwijze invullen voor de boekhouding leveranciers.

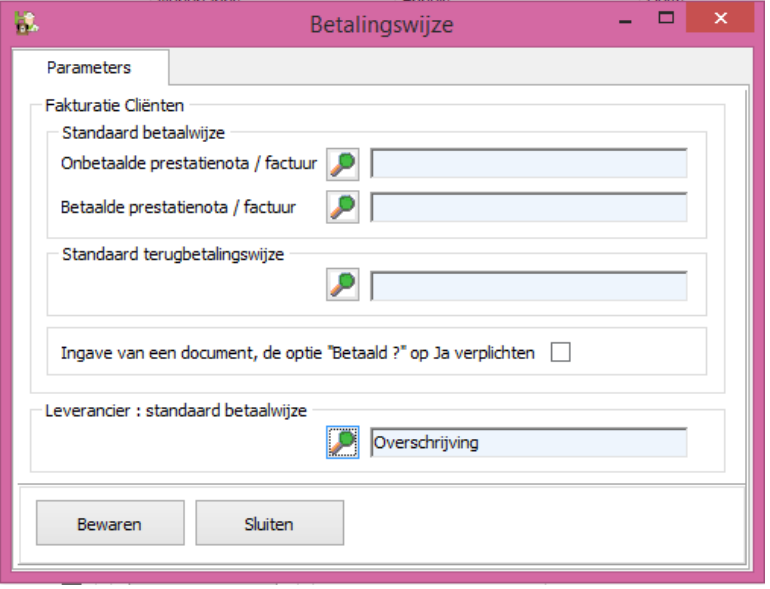

 Encodage van meerdere dieren op een prestatienota In de lijst van de documenten : klik rechts en vink "Automatisch openen van een document vanuit de gegevens van klant/dier" aan.

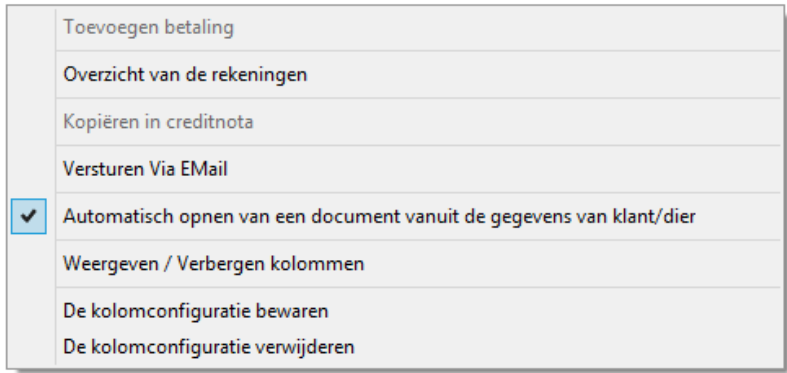

Zowel in de klantenfiche/dierenfiche is een nieuw symbool zichtbaar geworden :

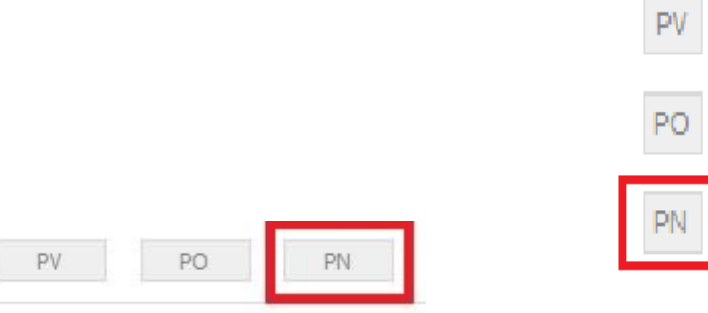

Als voorbeeld : een klant bezoekt u met twee dieren. Geef de consultatie zoals gewoonlijk in voor het eerste dier en maak het financieel document op. Sla het document op.

U kan nu de consultatie opmaken voor het tweede dier. Klik nu op

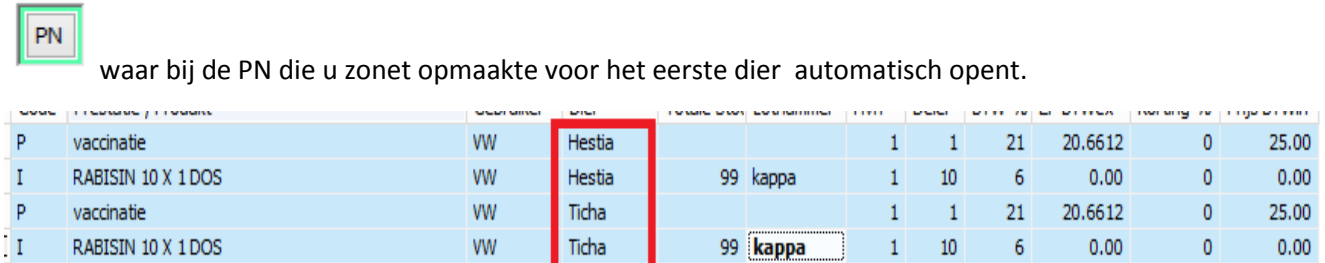

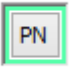

Indien de parameter in de lijst van de documenten niet aanstaat, zal u bij het klikken op doorverwezen worden naar de lijst van de documenten, waar u dan eventueel een nieuwe PN kan aanmaken, of eventueel een andere PN.

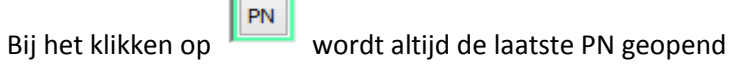

\*

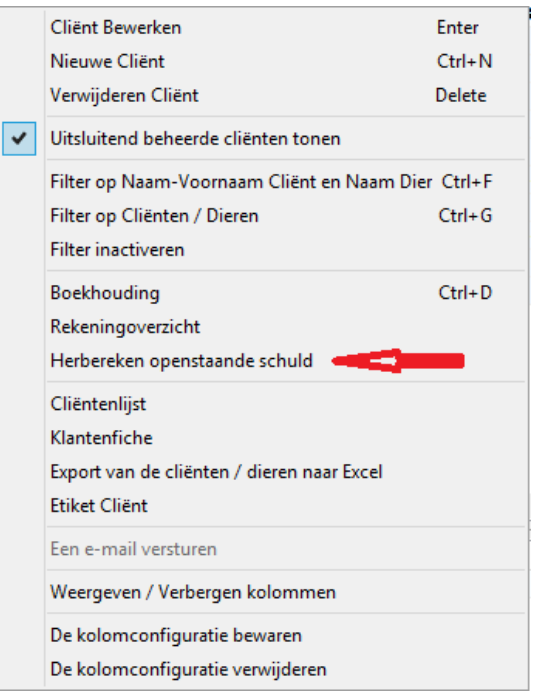

In de cliëntenlijst krijgt u bijkomende de mogelijkheid om de schuld voor één welbepaalde cliënt te herberekenen ( klik rechts ).

 Bij het versturen van een email naar een cliënt kan u nu ook standaard een bepaald document ( bvb verkoopsvoorwaarden ) meesturen. Welk document en de plaats op uw harde schijf kan u instellen in de gebruikersfiche, tabblad Mailing.

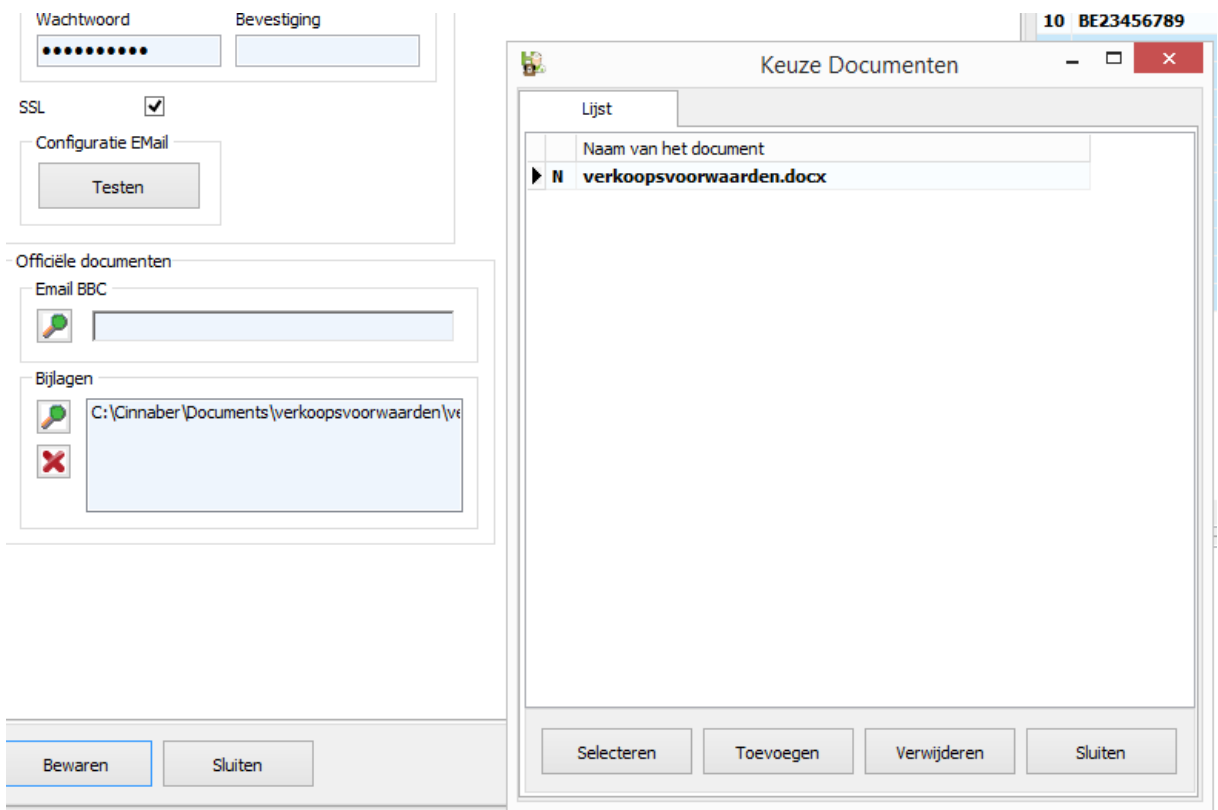

 Bij de boekhouding leveranciers wordt een verschil gemaakt tussen een FA en een CN. Creditnota's hoeft u dus niet meer als negatief in te geven, gewoon aanduiden dat het een CN betreft.

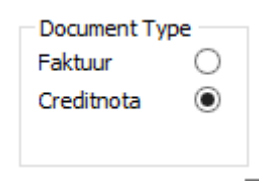

\*Bij de bestellingen in opmaak kan u nu ook een multi-selectie maken voor het invoeren van producten in uw bestelling.

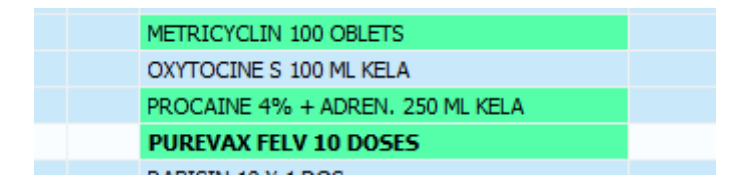

 Bij de aanmaak van een nieuw beslagnummer vult u eerst het inrichtingsnummer in op het tabblad "Gegevens" van de klant ( BE + 8 cijfers ). Daarna vervolledigt u in het tabblad TVD tot een beslagnummer door de code van de diersoort aan te duiden.

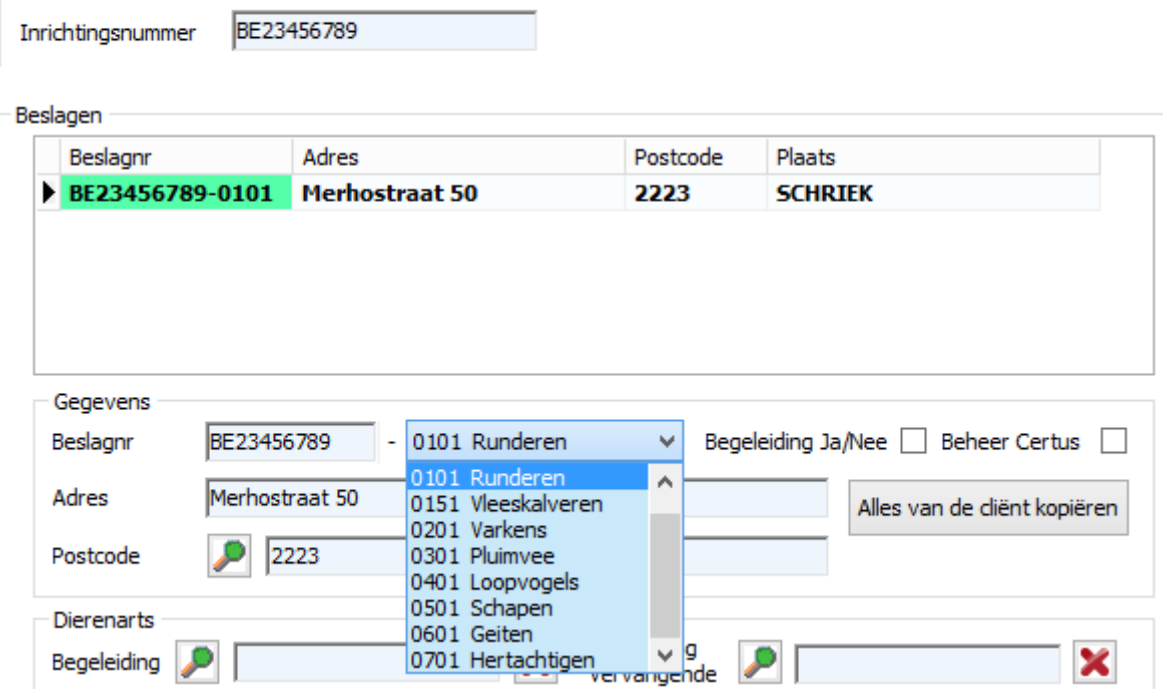

Duid het voorkeursbeslag aan ( indien er meerdere zijn ) door rechts te klikken op het betreffende beslagnummer.

Voor de aanmaak van een TVD zonder beslagnummer duidt u dat aan bij het opmaken van de TVD zelf, door het vakje af te vinken.

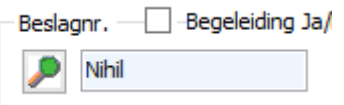

 Bij het tabblad "Tools", "Onderhoud database", "Dieren" kan u nu ook standaardconsultaties samenvoegen.

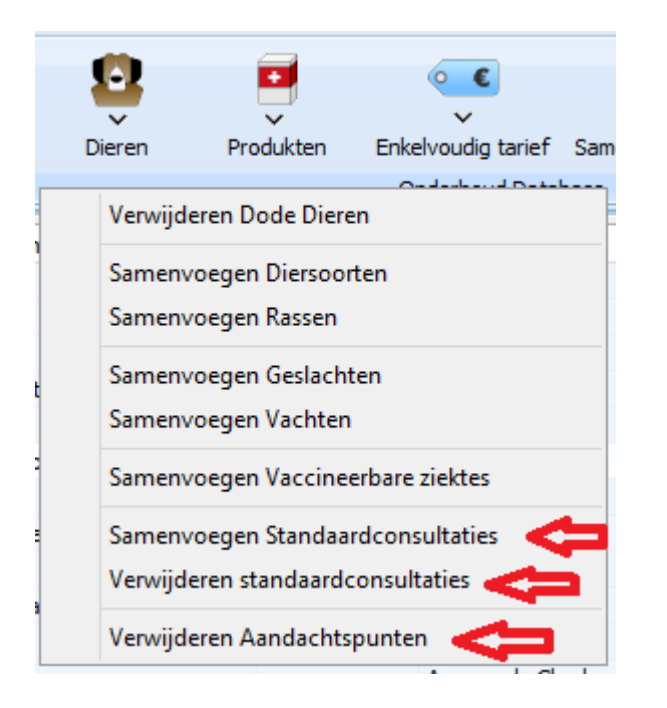

Om alle standaardconsultaties of aandachtspunten op te ruimen dient u de Corilus helpdesk te contacteren.

 Bij het "Bewaren" van een TVD kan u een scherm oproepen dat u toelaat om de TVD direct per email te versturen. De betreffende TVD wordt automatisch in bijlage gezet. Onderaan dat scherm kan u instellen dat het venster niet langer automatisch voorgesteld wordt.

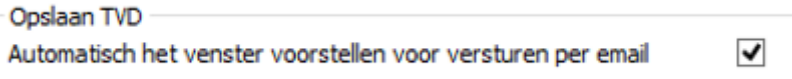

Deze automatische visualisatie kan u terug actief maken door rechts te klikken.

Automatisch het venster voorstellen voor versturen per email

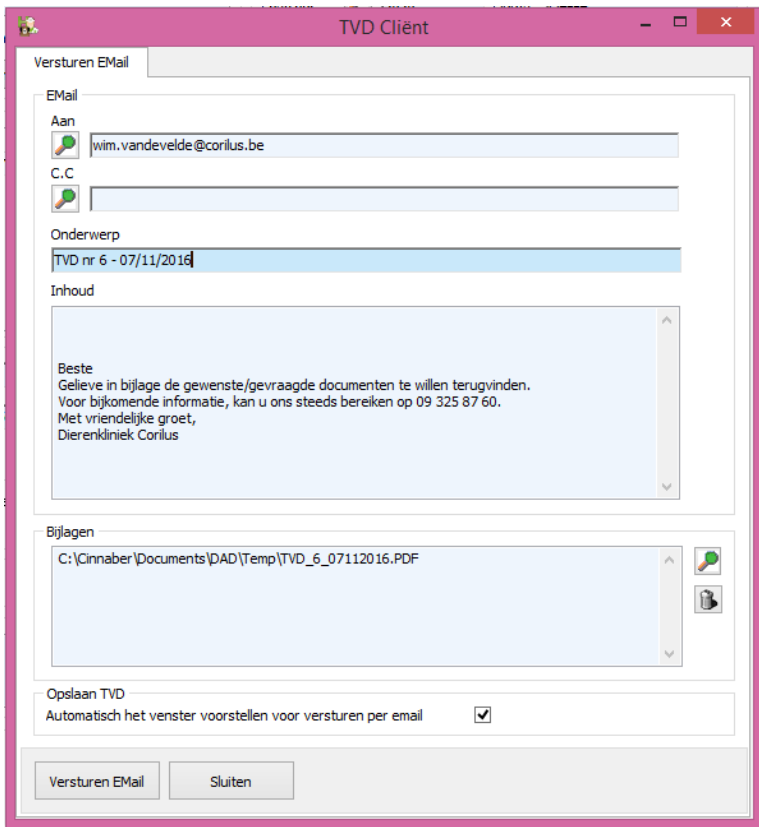

In het register TVD, krijgt u de mogelijkheid meerdere TVD's per email te versturen. Het principe is gelijklopend aan het versturen van facturen.

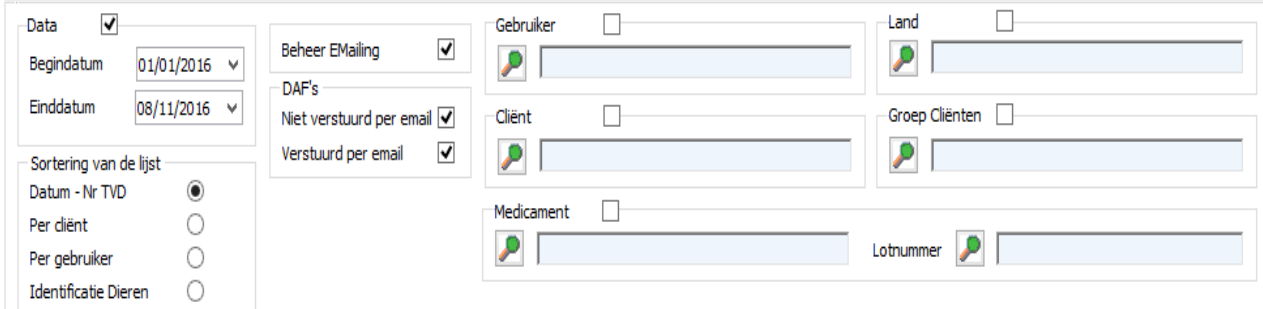

Reeds verstuurde mails zijn groen aangeduid. Deze kunnen opnieuw verstuurd worden door rechts op de lijn te klikken en de betreffende actie af/aan te vinken.

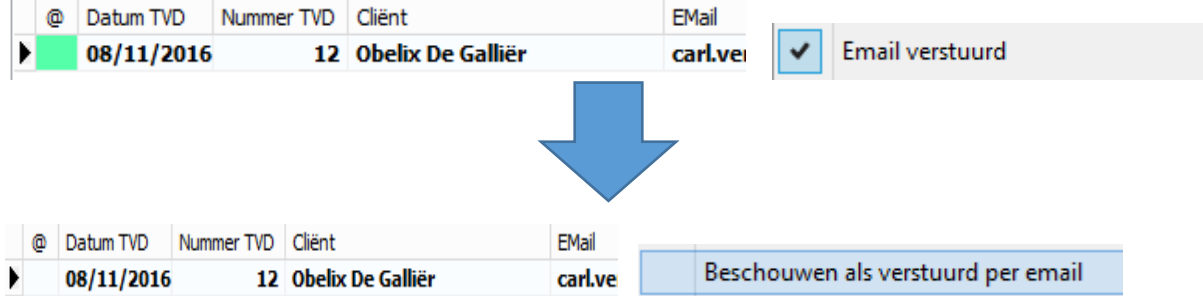

 Verschillende statistieken ( zakencijfer, verkopen, prestaties, … ) werden gehergroepeerd en zijn te raadplegen via de knop "Statistieken" in het algemeen menu. De statistieken worden berekend op basis van facturen en creditnota's. Prestatienota's worden NIET in aanmerking genomen.